## Viewing Your Student Opinion Surveys

 $\hat{\phantom{a}}$ Altoned ⊥… i mili  $\blacksquare$  $\overline{\mathbf{h}}$  finally **Supplicit Center** ITT

Visit web.ramapo.edu and hover over 'Faculty & Staff Resources':

Under 'Academic Resources / Advising', click on 'CoursEval':

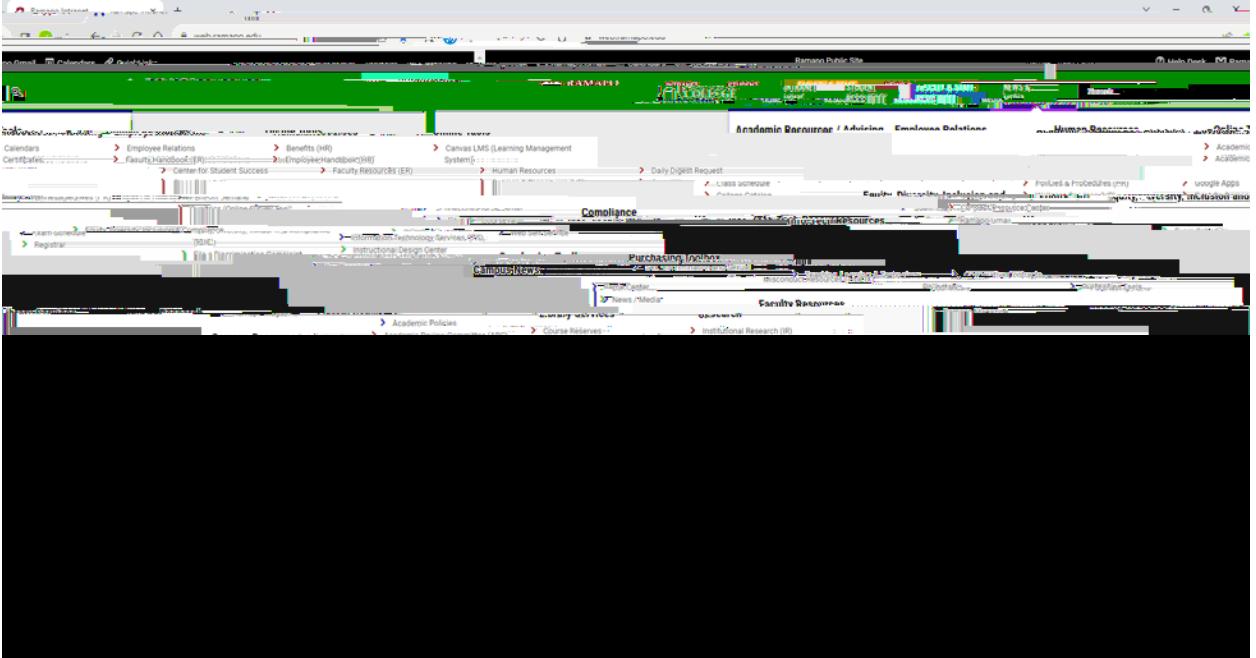

At the top block, filter out which surveys you would like. In the next block under 'Settings' choose which report type that you would like.